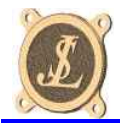

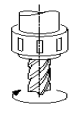

# *Utilisation des corrections d'outil*

# *G41 et G42*

# *1 - Rôle des correcteurs d'outils*

L'utilisation des corrections d'outils permet d'écrire un programme d'usinage indépendant de la dimension de la fraise utilisée, c'est la CNC qui vas faire le calcul de la trajectoire de l'outil en fonction des dimensions d'outil saisies lors de l'usinage.

Le programme pièce peut alors être la traduction simple du dessin de la pièce à obtenir, nous dirons alors qu'il s'agit d'une programmation « contour pièce ». Pour autant, rien n'empêche de prendre en compte le rayon de fraise lors de la programmation, dans ce cas le programme est déjà décalé par rapport au contour de la pièce, nous dirons alors qu'il s 'agit d'une programmation par « différence de rayon ».

En programmation « contour pièce » les valeurs des correcteurs d'outils à saisir dans Cnc3Axes sont d'une part le diamètre théorique de fraise (caractéristiques outils) et d'autre part l'écart de rayon constaté sur la fraise (correcteur dynamique).

En programmation « par différence de rayon », les mêmes valeurs sont à saisir mais dans ce cas le diamètre théorique de fraise est nul, et seul l'écart de rayon est à renseigner dans les correcteurs dynamiques.

## *2 - Principe d'interprétation avec Cnc3Axes*

L'algorithme de calcul des trajectoires gère les corrections de rayon d'outils uniquement dans le plan XY. Cela n'empêche pas d'exécuter des déplacement en Z avec G41 ou G42 actifs, mais il est important de n'effectuer que des déplacements X/Y lors des prises et annulations de corrections.

#### *2.1 - Bases de l'algorithme de correction de rayons*

Le premier segment de droite en X/Y pour le quel la correction de rayon est activée sera interprété selon le croquis ci-dessous. Il est à noter que la prise de correction ne peut se faire correctement que sur un déplacement rectiligne, elle est interdite sur un arc. En rouge, le segment programmé, en vert le déplacement du centre fraise, en bleu l'approche en rapides.

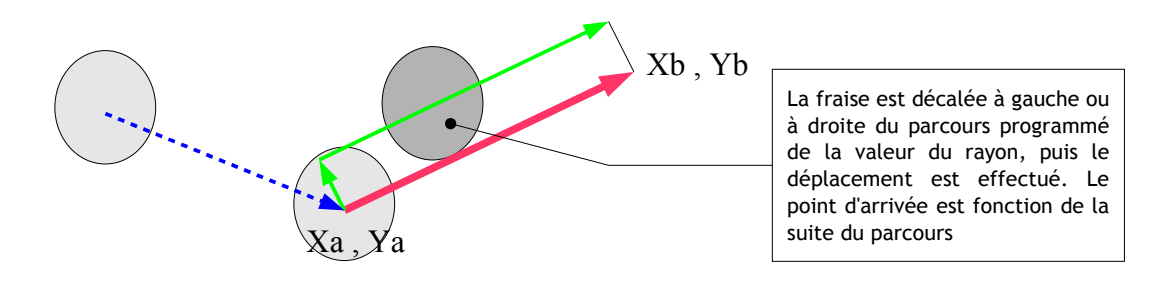

Le code ISO correspondant serait :

.... (début du programme) G00 Xa Ya T01 G01 Xb Yb G41 (G41 à gauche, G42 à droite) .... (suite du programme)

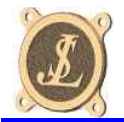

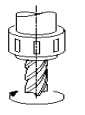

Les déplacements suivants (droite ou arc) seront décalés afin de respecter la continuité de la trajectoire comme présenté ci-dessous : en rouge le parcours programmé, en vert le parcours du centre fraise.

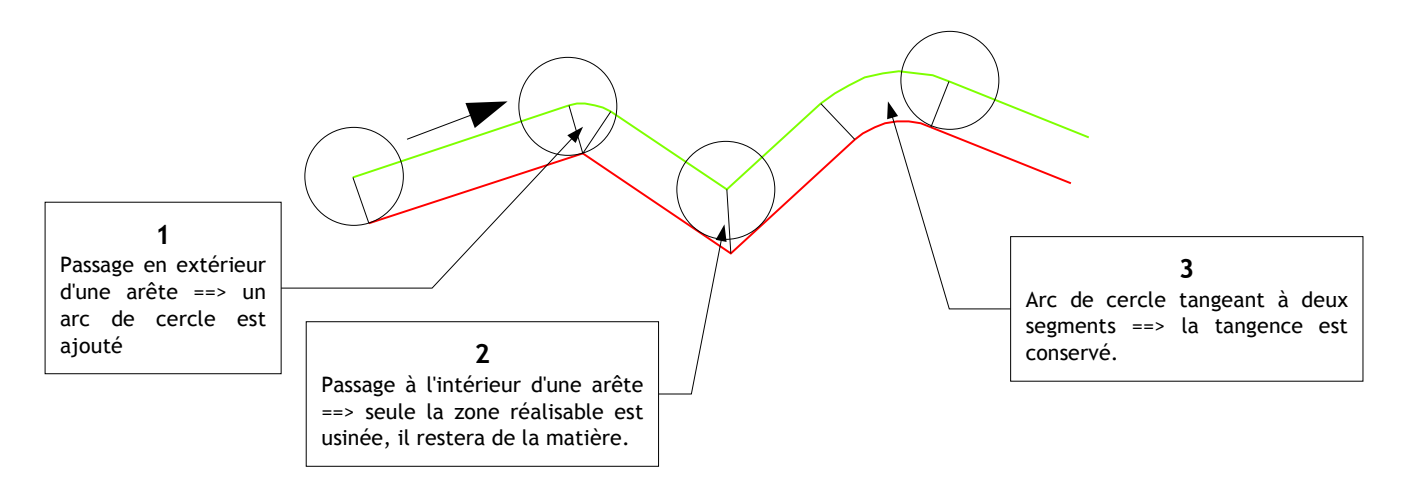

Le cas numéro 1 présente la situation générale pour le contournement extérieur d'une arête, un arc de cercle est ajouté afin que la fraise reste toujours au plus proche de la pièce ce qui limite les bavures.

Dans le cas numéro 2, l'angle intérieur n'est pas accessible par la fraise, la trajectoire est alors adaptée afin d'usiner tout ce qui peut l'être sans altérer la pièce, plus la fraise sera petite, moins il restera de matière.

Il est à noter que dans le cas numéro 3, si la fraise passe à l'intérieur de l'arc programmé, ce dernier doit être supérieur au rayon de fraise. Si le rayon programmé est inférieur ou égal au rayon de fraise, une erreur sera générée car l'algorithme ne gère pas la « disparition » des éléments (segment ou arc) programmés.

#### *2.2 - Gestion de la prise de correction*

Pour bien gérer les prises de correction il est indispensable de programmer des segments d'approche afin de garder la maîtrise du comportement de la machine.

Dans l'exemple ci-dessous, le but est de contourner la matière hachurée, dans ce cas le contour de la pièce est C>D>E... et l'approche est A>B>C , la prise de correction est faite sur le segment B>C.

#### G00 Xa Ya T01 F20 G00 Xb Yb (approche rapide) G01 Xc Yc (segment d'approche) G01 Xd Yd G41 (premier segment en correction) G01 Xe Ye (c'est parti pour le contour...) ..... (suite du programme)

Le parcours d'outil sera celui-ci (en vert)

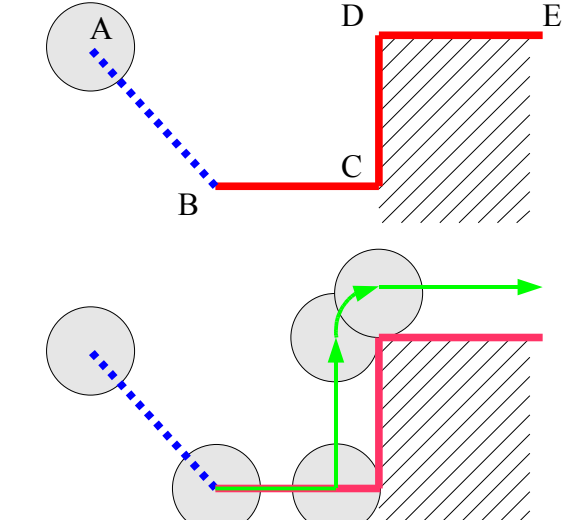

Les meilleurs résultats sont obtenue en programmant un segment de prise de correction (B>C) perpendiculaire au premier segment à usiner en correction (C>D), il est à noter que c'est dans le bloc de ce segment C>D qu'il faut mettre la commande G41 (ou G42).

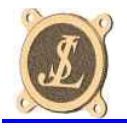

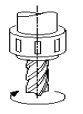

De même si le segment C>D est un arc de cercle, le segment d'approche B>C doit être radial au cercle.

G00 Xa Ya T01 F20 G00 Xb Yb (approche rapide) G01 Xc Yc (segment d'approche) G02 Xd Yd Id Jd G41 (premier bloc en correction) ..... (suite du programme)

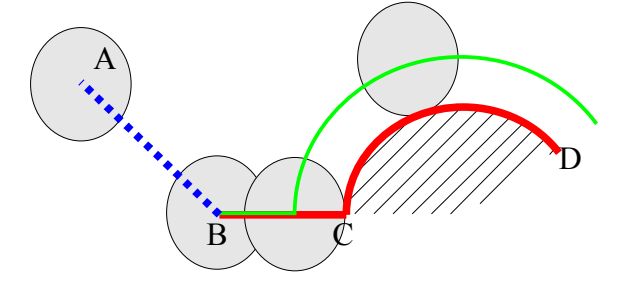

Un autre point important est de prévoir le segment d'approche C>D d'une longueur supérieure au rayon de fraise.

#### *2.3 - Gestion de l'annulation de correction*

Tout comme pour la prise de correction, l'annulation doit être faite sur un segment de sortie afin de maîtriser les déplacements de la machine.

L'exemple ci-dessous montre la méthode d'annulation de correction lors du détourrage d'une pièce.

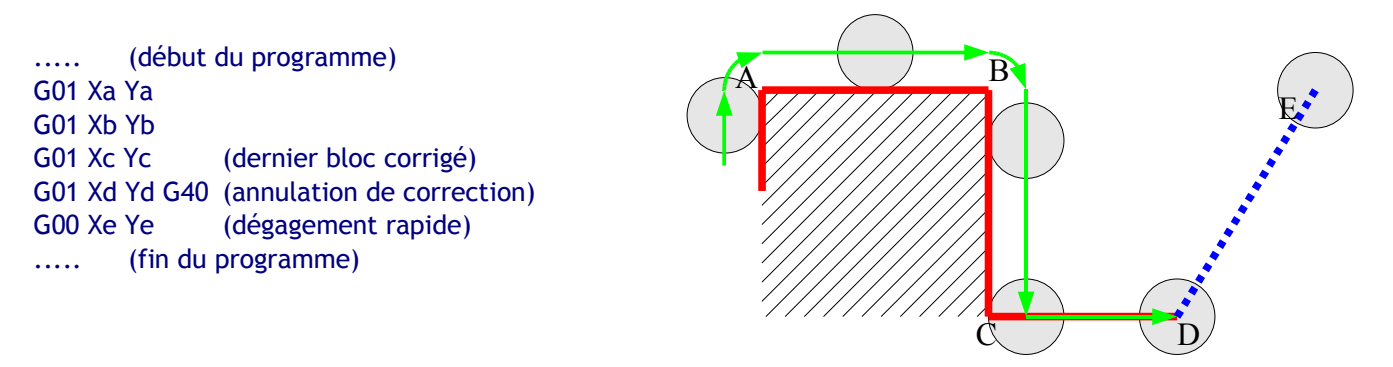

Comme pour la prise de correction, le segment d'annulation (C>D dans l'exemple) doit être un segment de droite de longueur supérieur au rayon de fraise et il doit être perpendiculaire au parcours du dernier bloc corrigé (ici le segment B>C).

Le principe reste le même si le dernier bloc corrigé (B>C) est un arc de cercle, le segment de sortie (C>D) sera radial par rapport à l'arc B>C.

### *2.4 - Ce qu'il faut retenir*

La prise et l'annulation de correction doivent être faites sur un segment de droite de longueur supérieure au rayon de fraise. Ce segment doit être perpendiculaire au contour usiné.

Les codes d'activation de correction G41/G42 se placent dans le premier bloc usiné en correction (premier bloc du contour).

Le code d'annulation de correction G40 se place dans le bloc du segment de sortie de correction (hors contour).

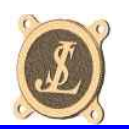

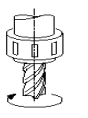

# *3 - Corrections d'outils avec déplacement en Z*

Les chapitres précédents ne traitent que des corrections d'outils lors de déplacements dans le plan XY, il est cependant possible de placer des déplacements en Z avec les corrections d'outils activées, mais attention il est impératif de de pas combiner le déplacement Z avec un déplacement X ou Y car Cnc3Axes ne gère pas les corrections 3D, et le résultat tiendra du hasard.

Pour placer un déplacement Z (dégagement ou plongée) dans un parcours d'outil avec les corrections actives, il faut respecter quelques règles dictées par l'algorithme de gestion des corrections XY.

- 1- Ne jamais placer de déplacement Z dans les segments de prise de correction.
- 2- Ne jamais placer de déplacement Z dans les segments d'annulation de correction.
- 3- Toujours placer les déplacements Z entre deux segments tangents ou colinéaires.

Dans l'exemple ci dessous, le segment E>F est une attache de pièce nécessitant un dégagement en Z, il est à noter que pour respecter la règle 3, ce segment est colinéaire avec les segments D>E et F>G. De plus les premières plongée et dégagement de fin se font respectivement aux points B et I.

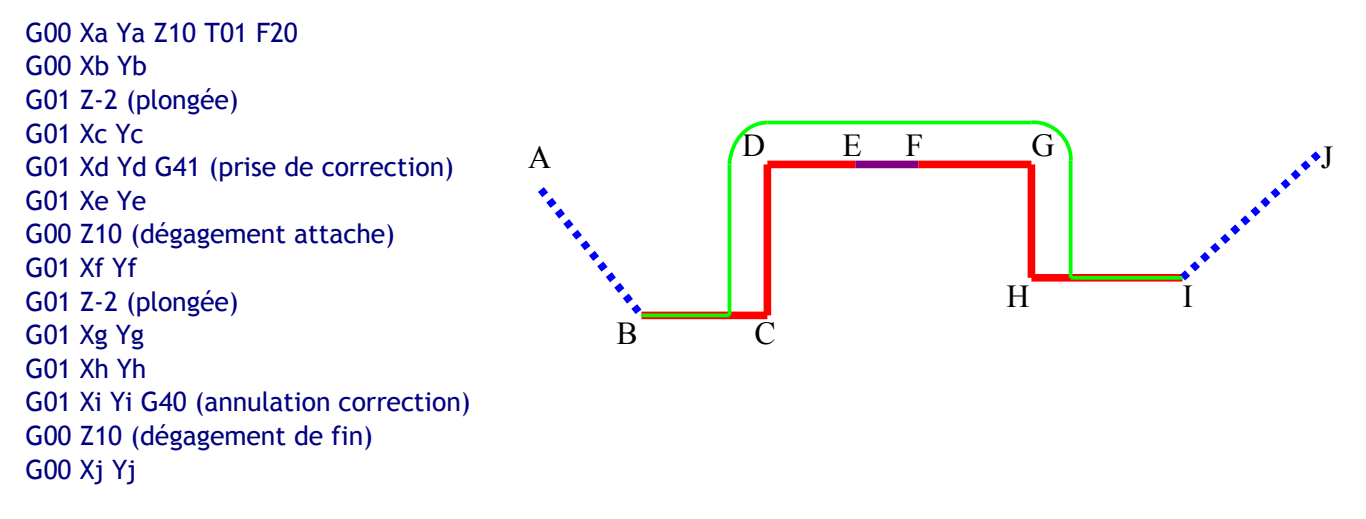

ATTENTION : des déplacements Z placés en C, D, G ou H provoqueraient des dysfonctionnements non prévisibles par l'utilisateur.

En D et G l'algorithme génère des arcs de cercle pour assurer la continuité du contour, si l'on plaçait un déplacement Z sur l'un de ces points, l'arc ajouté pourrait être généré à l'une au l'autre des altitudes Z et ceci sans que l'utilisateur puisse le maîtriser. C'est pour cette raison qu'il est impératif de placer les déplacements Z uniquement entre deux segments tangents ou colinéaires, car dans ce cas il n'est pas nécessaire de générer d'arc de raccordement.

Dans le cas ou les contours à usiner sont trop complexes pour être générés uniquement en XY, il est préférable de ne pas utiliser les corrections d'outils G41 ou G42, le programme doit être généré en pilotant le centre d'outil. Ne jamais oublier que Cnc3Axes ne gère pas les corrections en 3D.